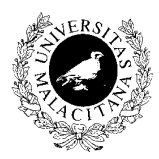

# **LABORATORIO DE PROGRAMACIÓN II**

*Departamento de Lenguajes y Ciencias de la Computación*

## **E.T.S.I.Informática. 1º. 06-09-01**

*UNIVERSIDAD DE MÁLAGA* **Duración del Examen: 4 horas**

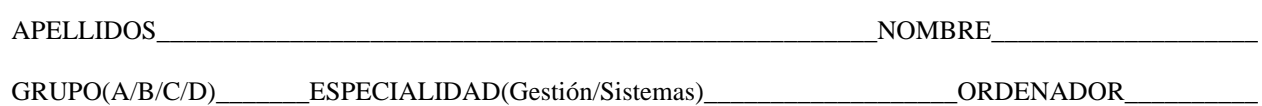

El nuevo supermercado HiperMod nos ha solicitado la elaboración del software para la gestión y manejo de sus cajas. Para ello deberemos implementar y usar el módulo MBolsa cuya definición se adjunta, y realizar un programa en Modula-2 con las siguientes opciones de menú:

 Programa Realizado por: Apellido1 Apellido2, Nombre Especialidad: Gestión/Sistemas Grupo: A/B/C/D Máquina: XXX

> HiperMod ========

- A. Introducir Producto en la Bolsa.
- B. Mostrar el contenido de la Bolsa.
- C. Sacar un Producto de la Bolsa.
- D. Imprimir Ticket.
- E. Compra por Internet.
- X. Salir del programa

#### **Descripción de Opciones:**

- A. Introducir un Producto en la Bolsa: Solicita al usuario la referencia y nombre del producto, introduciéndolo en la bolsa. En caso de que la bolsa estuviera llena se informará del error y no se insertará.
- B. Mostrar el contenido de la Bolsa: Muestra por pantalla el contenido de la bolsa (referencia y nombre), sin modificar el contenido de la misma.
- C. Sacar un Producto de la Bolsa: Solicita al usuario la referencia de un producto y lo elimina de la bolsa.
- D. Imprimir Ticket: Muestra por pantalla el contenido de la bolsa (referencia, nombre y precio), a medida que va vaciando la misma. Al final de todos los productos se imprime el total de la compra.

Los precios de los productos se obtendrán del fichero "PVP.TXT". El fichero PVP.TXT es un fichero que contiene un registro por línea con el formato: <Referencia> <Precio>

 Ejemplo: PVP.TXT 125 98 424 2995 321 6708 010 78778 ........

E. Compra por Internet: Se solicitará el nombre de un fichero en el que se encuentran los productos solicitados por el cliente en el formato siguiente: <nombre del producto>#<Referencia>

 Ejemplo: Cliente.txt Patatas Fritas#125 CD Kill'em All#424 ..................

 Se leerá dicho fichero generándose una bolsa con el contenido del mismo, de la cual se generará un ticket en el fichero de texto TICKET.OUT (si dicho fichero existe se borrar su contenido) con el mismo formato que la impresión de tickets por pantalla.

X. Salir del programa: Se pedirá confirmación antes de salir del programa y en caso afirmativo se liberarán todos los recursos que hayan sido reservados.

**Módulo de definición de una bolsa QUE NO PODRÁ SER MODIFICADO NI SE LE PODRÁ AÑADIR O QUITAR FUNCIONALIDAD.**

```
DEFINITION MODULE MBolsa;
CONST
    MAXCAD = 20;\text{FINCAD} = \text{CHR}(0);TYPE
    TBolsa;
   TCadena = ARRAY [1..MAXCAD] OF CHAR;
    TElemento = RECORD
                    referencia: CARDINAL;
                    producto: TCadena;
                END;
PROCEDURE CrearBolsa():TBolsa;
(* Crea una Bolsa Vacía. *)
PROCEDURE BolsaVacia(b:TBolsa):BOOLEAN;
(* Comprueba si la bolsa que se le pasa como parámetro está vacía. *)
PROCEDURE BolsaLlena(b:TBolsa):BOOLEAN;
(* Comprueba si la bolsa que se le pasa como parámetro está llena. *)
PROCEDURE MeterBolsa(VAR b:TBolsa; e:TElemento);
(* Mete el Elemento 'e' si la bolsa no está llena. En caso de estar llena
    no realiza nada. Es responsabilidad del usuario de este módulo el control
    de que la bolsa esté o no llena.
*)
PROCEDURE SacarBolsa(VAR b:TBolsa; VAR e:TElemento);
(* Saca un Elemento 'e' CUALQUIERA de la bolsa si la bolsa no está vacía.
    En caso de estar vacía no realiza nada y 'e' contendrá basura.
    Es responsabilidad del usuario de este módulo el control
    de que la bolsa esté o no vacía.
*)
PROCEDURE DestruirBolsa(VAR b:TBolsa);
(* Destruye la bolsa que se le pasa como parámetro *)
END MBolsa.
```
## **Se valorará:**

- 1. La corrección del programa.
- 2. Una buena modularización (uso de módulos/procedimientos/funciones)
- 3. Uso de tipos adecuados.
- 4. La ausencia de efectos laterales.
- 5. La legibilidad del código.
- 6. La presencia y claridad de mensajes de salida resultado de cada operación.

## **Notas:**

- 1. Se puede utilizar cualquier subrutina de los módulos estándares de TOPSPEED **EXCEPTO LA LIBRERÍA STR**
- 2. Es obligatorio trabajar en el directorio **C:\HIPER**. Si no existe se creará. El programa principal se llamará **HIPER.MOD**
- 3. **Para Aprobar** deberá ser correcta la definición de tipos, la modularización y funcionar CORRECTAMENTE las **Opciones A,B, C, D y X** del menú.
- 4. La opción E del menú servirá para obtener más de aprobado.